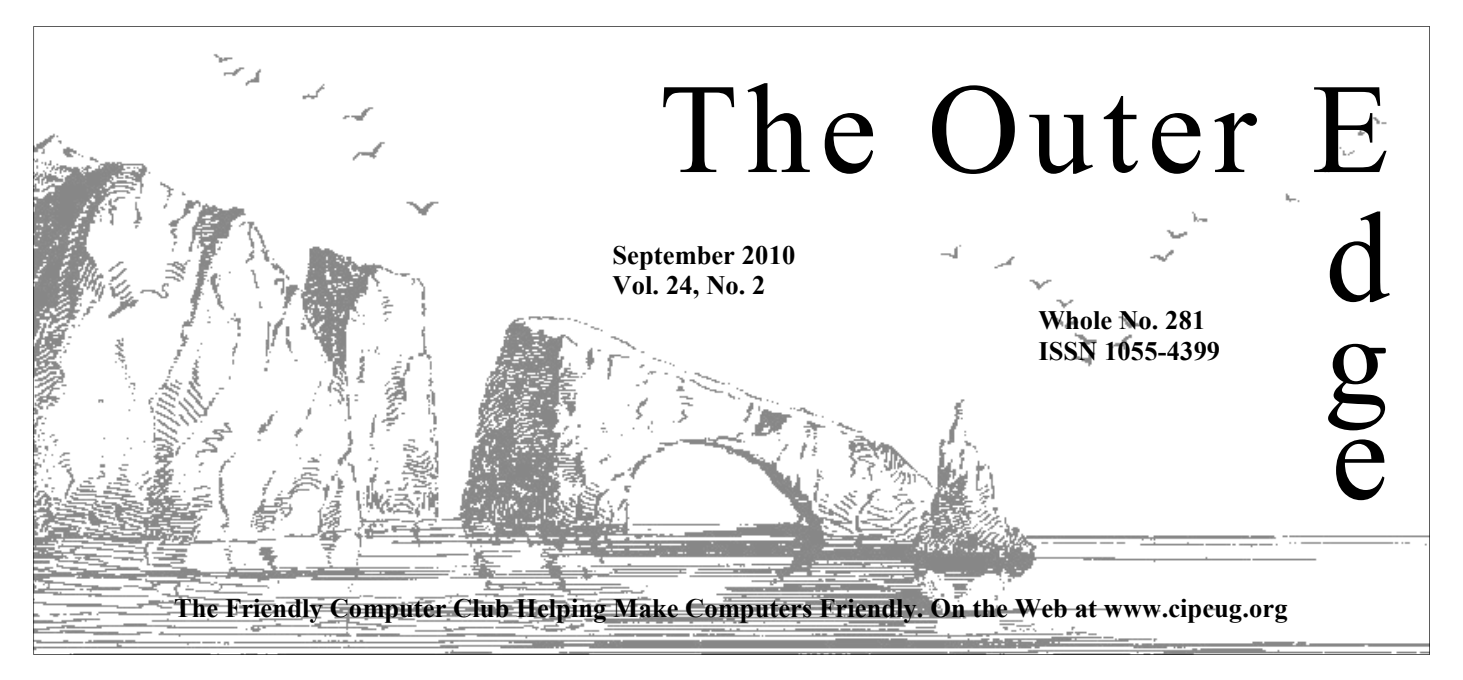

# \*\*\*\*\*\*\*\*\*\*\*\*\*\*\*\*\*\*\*\*\*\*\*\* \*\*\*\*\*\*\*\*

Attendance at the  $\frac{1}{4}$  By Rick Curry, President August general meeting **67 members and guests**  <del>父</del> We welcome one new member <del>父</del><br>★<br>★★★★★★★★★★★★★★★★★★★★★★★★★

**To Contact CIPCUG** 

The Outer Edge......................805-485-7121 General Information………...805-289-3960 Mailing Address...P.O. Box 51354, Oxnard, CA 93031-1354

### **September meeting example is moving to new spot**

Because the Boys & Girls Club will be painting our meeting room on Sept. 25, we're going to move to a new location for this meeting only.

The meeting will be in Brooks Hall at the Camarillo United Methodist Church, 291 Anacapa Drive, Camarillo (see map on page 3).

To get to the church coming from the Ventura-Oxnard area, take Highway 101 to Carmen Drive and Carmen to Las Posas Road. Turn right on Las Posas and then left on Anacapa Drive. The church is a large complex. Follow the signs to Brooks Hall.

If you're coming from the Thousand

*(Continued on page 3)* 

### COMMAND.COM

into our computers and onto YouTube.

#### **How much do you trust your computer?**

Thanks to Michael Shalkey for his presentation on getting our videos<br>
into our computers and onto YouTube.<br> **How much do you trust your computer?**<br>
Probably a lot more than we realize. A recent study by Volks-<br>
wagen was p Probably a lot more than we realize. A recent study by Volksfor them.

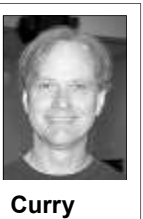

 From "VW to eliminate worst road hazard: drivers" (The Register 8/27/2010):

 "We created a car with a second steering wheel in the rear where the driver couldn't see it," he told his audience. "He or she pressed the autopilot button and thought the machine would really drive without human help. Someone drove in the rear seat without being recognized by her or him. Well, you couldn't imagine: after a few seconds, they already took the

newspaper and read the news articles. So they trusted already the machine, which was great."

Is it any wonder that we find a virus in the driver's seat from time to time? For as inquisitive and clever as we are, we also appear to be a very trusting lot.

#### **Other tidbits**

I was having a lot of trouble coming up with a topic this month, but I do have some minor things to mention:

**EMET tool for older Windows:** For those who are continuing to use old versions of Microsoft operating systems (like Windows 2000 and even Windows 98), Microsoft has re-released its tool for "hardening" its applications. EMET version 2.0 removes or limits the ability to access "features" in Windows operating systems and applications that have become backdoors allowing hackers to take control of our machines. I did not look into what exactly is being removed; perhaps they took the pinball game out of Microsoft Excel! Surprisingly, there really was a magic set of keys you could strike in Excel (I recall it was in Office 98) and a pinball game would come up.

The new and improved EMET also causes programs to randomly move around in memory (using a mechanism called ASLR) to make it more chal-

# **Root Directory**

#### **CIPCUG NEWS**

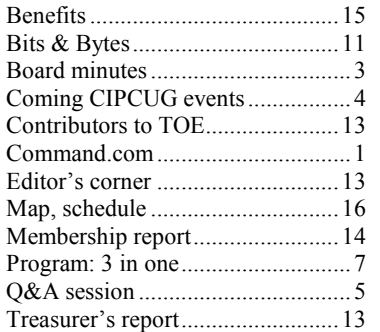

#### **GENERAL**

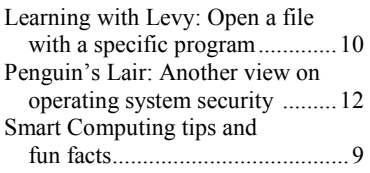

#### **ADVERTISEMENTS**

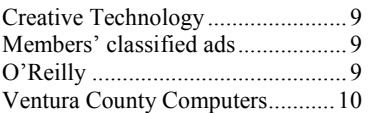

#### **Channel Islands PC Users Group CIPCUG mailing address: P.O. Box 51354, Oxnard, CA 93031-1354**

#### *Executive Committee*

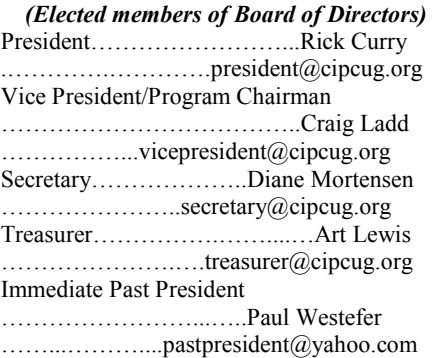

#### *(Appointed members of Board of Directors)*

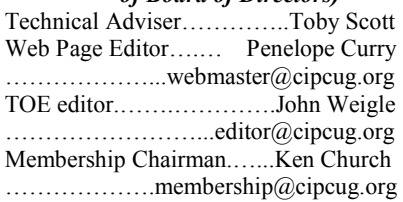

#### *Ex-officio members of Board of Directors*

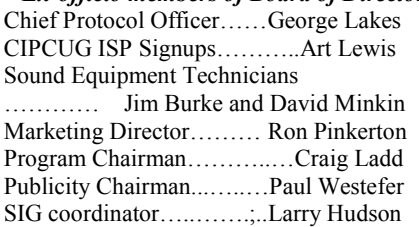

#### *Past Presidents*

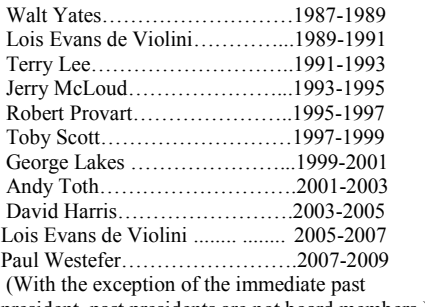

president, past presidents are not board members.) *Life members* 

Frank Segesman\* Toby Scott Lois Evans de Violini

Art Lewis

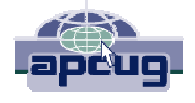

#### **CIPCUG is a member of APCUG, The Association of PC Users Groups**

#### **The Outer Edge**

Editor……………………..John Weigle P.O. Box 6536, Ventura CA 93006

485-7121……….jweigle@vcnet.com *The Outer Edge* is published monthly by Channel Islands PC Users Group (CIPCUG), P.O. Box 51354, Oxnard, Calif. 93031-1354. an independent, nonprofit corporation. Contents of *The Outer Edge* copyright 2001  $\circledcirc$  by Channel Islands PC Users Group. Permission for reproduction in whole or in part is granted to other computer user groups for internal nonprofit use provided credit is given to *The Outer Edge* and the authors of the reproduced material. All other reproduction is prohibited without prior written consent of Channel Islands PC Users Group. **Opinions expressed in this journal are solely those of the authors or contributors, and do not necessarily**

**represent those of Channel Islands PC Users Group, its officers or membership as a whole.** The information provided is believed to be correct and useful; however, no warranty, express or implied, is made by Channel Islands PC Users Group, its officers, editorial staff or contributors. This disclaimer extends to all losses, incidental or consequential, resulting from the use or application of the information provided.

 Channel Islands PC Users Group does not endorse or recommend any specific hardware or software products, dealers, distributors or manufacturers. All trademarked or registered trademarked names are acknowledged to be the property of their respective owners, and are used for editorial purposes only.

#### *Advertising in The Outer Edge*

Advertising is accepted for computer-related materials, businesses and services only. Rates are for Camera-Ready copy (clear, clean black and white masters). Typesetting and graphics are available at an additional fee.

#### SIZE

 Cost/Issue FULL-PAGE (9½"H x 7¼"W)................\$50.00 HALF-PAGE (4½"H x 7¼"W) or  $(9\frac{1}{2}$ "H x  $3\frac{1}{2}$ "W )................\$30.00 THIRD-PAGE (3"H x 7¼" W)………….\$25.00 QUARTER-PAGE (4½"H x 3½W)..........\$20.00 BUSINESS CARD ad...............................\$15.00 Discounts for multiple issues (3, 6, 9 and 12 months) Ad copy deadline is the 5th of the month of publication. Make all checks payable to CIPCUG**.** 

Members' classified ads are free but are limited to 105 characters, including spaces.

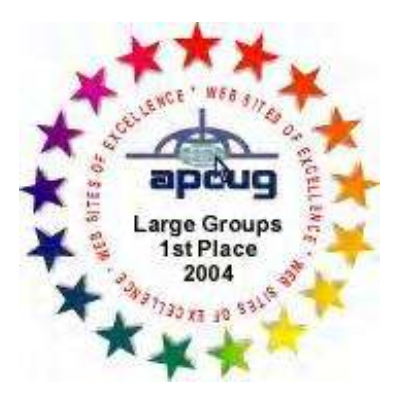

2006 Southwest User Group \*Deceased Conference: second place in both the newsletter and Web site contests.

# **Minutes of August Board of Directors meeting**

#### **By John Weigle**

*jweigle@vcnet.com* 

The August 2010 meeting of the CIP-CUG board was held at the Camarillo Boys & Girls Club after the regular meeting. Present were President Rick Curry, to them on our website. Toby Scott and \$5 this month on doughnuts, even though Vice President Craig Ladd, Technical Rick Curry will gather some more infor-all were sold. He also said that the Adviser Toby Scott, Membership Chair-mation on what would be required to do women providing the service have bought man Ken Church and TOE Editor John that. Weigle.

that two of the nine channels on the am-meeting room on our September meeting and be reimbursed. The board also voted plifier are not working, leaving three that date, next month's meeting will be held at to raise the requested donation for doughare not being used available. Michael the Camarillo United Methodist Church. nuts to 75 cents starting in September to Shalkey said that he might be able to ob-291 Anacapa Drive. More details and a cover the additional costs of the rising tain a working amplifier from his other map are printed elsewhere in TOE. Be-price of doughnuts. The requested donajob because his employer is replacing cause of the move, there will not be a tion for coffee and tea will remain at \$1. some equipment and might be willing to Beginners SIG in September, and there make a donation.

# **More on meeting location ...**

#### *(Continued from page 1)*

Oaks area, get off at Lewis and turn left onto the frontage road. Turn right on Arneill Road and Arneill Road to Las Posas Road. Go left two blocks to Anacapa and then right to the church..

We will be in one large room, so there will not be a Beginners SIG in September. There is a large kitchen so we will have coffee/tea and doughnuts. As noted in the minutes of the board meeting elsewhere in this issue, the requested donation for doughnuts will increase to 75 cents; the coffee/ tea donation won't change.

There might not be a raffle because of church rules.

space limit. He said it would be better to for the room. post such items on YouTube and put links

**Amplifier:** David Minkin reported Boys & Girls Club plans to paint the but said the women should submit a bill **Meeting CDs/DVDs:** The idea raised rules. We will have coffee and doughnuts. at last month's board meeting to make The board meeting will be held at Toby Art Lewis, Rick distributed the treasurer's and sell CDs or DVDs of the Beginners Scott's home because we're renting the report, which was accepted as presented SIG and possibly parts of the regular church room from 8:30 a.m. to 12:30 p.m. and which appears elsewhere in this is-Q&A was discussed, but no action was Toby, Rick and Ken will make arrange-sue. taken. Toby said DVDs would be better ments to pick up some of the equipment because they have a greater capacity. No stored at the Boys & Girls Club, take it to was adjourned. might not be a raffle because of church money on this month's door prizes.

action was taken. There was a suggestion the church and bring it back to the Boys that the recordings could be placed on the & Girls Club. Craig will get a check from Web site, but Toby said it's close to its Helen Long for \$200 to pay the church

September meeting: Because the board expressed its appreciation for that **Doughnuts:** Ken reported that we lost some supplies for us as a favor. The

**Door prizes:** Craig said we made

**Treasurer's report:** In the absence of

With no further business, the meeting

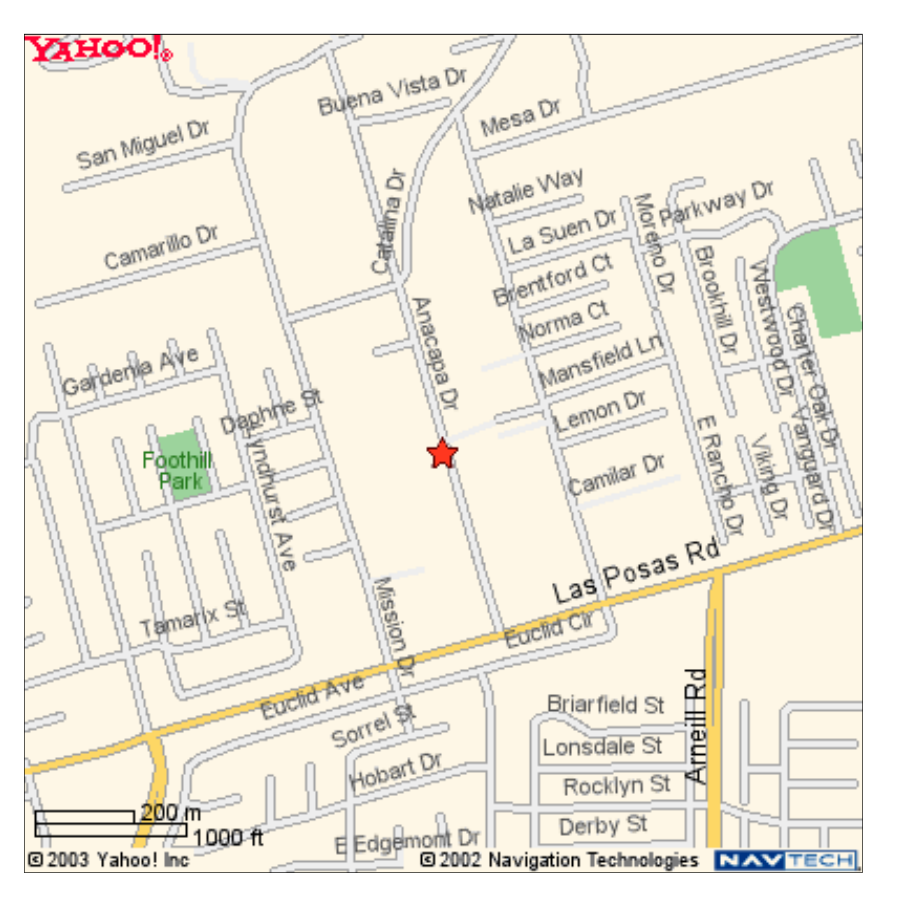

## Coming events **Iolo products will be topic at new location**

#### **Programs**

Michael Simpson and/or Abbas Mehdi of Iolo will discuss Search & Recover and Drive Scrubber at the Sept. 25 meeting.

As noted on page 1, September's meeting will be in Brooks Hall at the Camarillo United Methodist Church, 291 Anacapa Drive, Camarillo, because the Boys & Girls Club will be painting our regular meeting place.

The doors open at 8:30 a.m.. The Internet and Networking SIG will start at 8:45 a.m. There will not be a Computing 101 SIG at this meeting because there is no separate room to hold it.

Search and Recover is, as its name suggests, a program to find and get back accidentally deleted files. The Iolo website says, "Accidentally deleted photos, files, songs, e-mail or videos, lost even years ago, can be safely recovered with a single click."

Drive Scrubber, according to the website, lets users:

"Wipe the entire drive — prevent personal information from falling into the wrong hands by securely eliminating all donating or reassigning your PC.

remnants of deleted data to maintain ongoing security, while keeping existing right corner of the building. files and operating system intact.

been infected or damaged by stubborn meeting SIG is at 1:30 p.m. at The Star, spyware or viruses. One wipe with 550 Camarillo Center Drive, Camarillo. DriveScrubber and your drives are as good as new."

The Iolo website is http://iolo.com. Other coming meetings:

needs).

Nov. 20, **Third Saturday:** Jim Glass, Ins & Outs of Digital Photography.

announced.

#### **SIGs**

Except for the Thousand Oaks PC Club Photo Group, the Special Interest have holidays on or near the first

#### **Door prizes**

We have two types of raffle tickets: one for prizes offered by the presenter and one for club-provided prizes. The tickets for the presenter's prizes are free and limited to one per member.

The tickets for the club-provided prizes are \$1 each, \$5 for six tickets, \$10 for 13 tickets, \$15 for 20 tickets and \$20 for 27 tickets and are available to anyone. Those who can't stay until the drawing may sign their tickets and give the person selling the tickets a list of the prizes they would like in the order they'd pick them. Winners' prizes will be held until the next meeting.

#### **Consignment table**

meeting. Anyone can buy, but only **TOE, to complete the sign-up.**  members can sell.

The club gets 10 percent of the sales price. Sold items must be picked up at the end of the day's meeting. Any items not picked up will become the property of CIPCUG and will be subject to disposal at the club's discretion.

CIPCUG is not responsible in any way for items bought or sold at the table. Each item is sold as-is unless otherwise stated.

#### **Meeting, SIG notices**

If you would like e-mail notices of regular meetings and SIGs, go to www.cipcug.org, where you'll find a link on the home page to sign up. The URL is cipcug.org/listserv.cfm.

A consignment table is set up at every **number, which is on the back cover of You will need your membership** 

and led by volunteer club members.

Unless otherwise noted, the CIPCUG **further notice.**  SIGs run from 6:30 to 8:30 p.m. at Ventura County Computers, 2175 second driveway. Unit 117 is the back, Camarillo.

"Clean and restore drives that have at the Boys & Girls Club. The after-The pre-meeting SIGs are at 8:45 a.m. August and all of September follow:

> There is no charge for members to attend the CIPCUG SIGs.

Oct. 23: Klassic Specialities, Don **or guests because it is close to**  Baker (ink, paper and other printing **outgrowing its meeting room.** The Dec. 18, **Third Saturday:** Toby Scott meeting for those who are not members and Michael Shalkey on a topic to be of the Thousand Oaks PC Club. The Web **Until further notice, the Photo Group is not accepting new members**  meeting SIG. TOPCC Photo Group, which meets at 6:30 p.m. at the Thousand Oaks Library, 1401 E. Janss Road, charges \$3 per site is http://topcc.org/dnn/SIGsPrograms/ PhotoGroup/tabid/65/Default.aspx.

#### **The general schedule**

First Monday (except in months that

Groups (SIGs) are sponsored by CIPCUG Monday): TOPCC Photo Group. **It is not taking new members or guests until** 

Fourth Tuesday: Linux.

existing data before selling, discarding, Telephone, take Telephone south to Internet and e-mail SIG, 8:45 a.m. "Wipe just the free space, erasing all right on Goodyear and right again into the The Star, 550 Camarillo Center Drive, Goodyear Ave., Unit 117, Ventura; phone meeting day): Computing 101 SIG 289-3960. From the 101 Freeway, exit at (Jessica Scott and Mark Maidel) and McGrath, turn left and go one block. Turn Michael Shalkey's after-meeting SIG at Fourth Saturday (or the regular

The schedules for the balance of

#### **September**

Saturday, Sept. 25: regular meeting and SIGs.

Tuesday, Sept. 28: Linux SIG. Topic TBA.

Michael Shalkey will not do an after-

#### **October**

Saturday, Oct. 23: regular meeting and SIGs.

Tuesday, Oct. 26: Linxu SIG. Topic TBA.

**Be sure to check the calendar on cipcug.org for updates on event programs, dates and times.** 

# Q&A **IP addresses, uploading to YouTube**

*Unless otherwise noted, the questions are answered by Toby Scott, our technical adviser and a partner in Ventura County Computers. Michael Shalkey runs the computer. — Editor* 

#### **Internet and networking SIG**

#### **Reported by John Weigle**

#### **Introduction**

Toby Scott: If I seem a little distracted today, it's because we had major problems at the shop with our mail server. One of clients was infected with a virus, infected us and we became a server of spam, which I discovered when I found 18,000 spam messages in the queue. I got those cleaned out, blocked the client's account by changing the password and not telling him the new one until the offending machine was cleaned up.

We ended up on two blacklists, however, which meant that our outgoing mail was blocked by many ISPs. It was easy to get off one of them. I called, explained the situation, told them it had been fixed and they said fine. The second one, however, said it would take a month to be taken off the list unless we wanted to pay dresses: \$91 for faster service, which did not seem reasonable to me.

Yahoo blocked us and when I talked to them they said we were permanently temporarily deferred, meaning mail would be blocked for some period and then released as they watched what was happening.

I ended up changing the IP address for the e-mail server – we have several IP addresses – which solved the problem, but I've had about eight hours sleep in the past three days. As a result, we won't be on a network use the IP address updating the CIPCUG flash drives today.

(Craig Ladd announced later in the meeting that some 8 GB flash drives have been made and will be available at today's meeting and the September meeting for \$20.)

#### **IP addresses**

Q: What is an IP address, and can I assign them myself?

Internet you can not assign an IP address. That function is handled by your Internet that server will know.

**This month's Q&A topics: Internet and e-networking SIG**  Introduction IP addresses Uploading to YouTube Security for public networks Merging Gmail contacts Broken.OpenCommand message

Service Provider. If you have a home network, however, you can assign the IP addresses behind your router so that, for instance, you networked printer is always at the same IP address.

An IP address looks like this: 216.27.61.137. Because computers talk to net and even during a session. each other in binary form, that address becomes 11011000.00011011.00111101. their IP address dynamically assigned by 10001001, so each set of numbers is the router, but they can, for instance, set called an octet (an 8 bit number). IP addresses are coordinated by the Internet Assigned Numbers Authority (http:// www.iana.org). The binary numbering system allows a total of 256 pieces of information per octet.

octet by IANA, and then the ISP can as-192.168.1.200. If you have a printer or sign all the remaining octets.

size networks. The first two octets are values assigned by IANA and the ISP assigns 192.168.1.99 (assuming your router conthe remaining two octets.

Class C addresses are for small to mid-size businesses. The first three octets dresses, check the article at http:// are assigned to the end user and the last octet is handled internally.

Broadcast messages for all computers **Uploading to YouTube**  255.255.255.255.

A: The answer is yes and no. On the dress is located — if not precisely, it will Assignments of IP addresses are geographically related. The Internet uses what is called "hot potato routing," which means each server that gets a message looks for a server that is closer to the ultimate destination and sends it on until it reaches the end of the line. It is able to do this because it knows where the IP adknow what ISP server to send it to and

Next operating system Support for Windows XP

#### **Regular Q&A**

The regular Q&A is not available this month. We'll report on it and the September Q&A in the next issue.

Users who have a need for a static that is, never changing — IP address can obtain one from their ISP, for an additional fee. Most home users don't have static addresses, so their IP address changes each time they log in to the Inter-

There are several classes of IP ad-Most routers will assign themselves the Class A is an assignment of the first addresses from 192.168.1.100 to Class B addresses are for medium-IP address, you should assign it one of the Home users with a router usually have up a printer so it always uses the same internal IP. Most routers are set up to use the subnet of 192.168.1.x where each computer or device on the network receives a different last octet. Every computer has to have a unique IP address. IP address of 192.168.1.1 and assign IP home server you wish to have an assigned between 192.168.1.2 and forms to "normal" above).

> (For more information about IP adcomputer.howstuffworks.com/internet/ basics/question549.htm)

Q: How do you upload to YouTube?

A: Michael: Create an account and upload the file.

Toby: Create your account and follow the instructions. It must be less than 15 minutes, smaller than 2 GB and in an acceptable format. Click the Upload link at the top of any YouTube page and follow the directions. Information on file formats can be found at http:// www.google.com/support/youtube/bin/

### **More Q&A: Broken.OpenCommand message**

#### answer.py?answer=55744. General information on uploading can be found at http://www.google.com/support/youtube/ bin/answer.py?hl=en&answer=57924.

#### **Security for public networks**

Q: What security precautions should I take when using a computer in a public **Broken.OpenCommand message**  setting? When I'm travelling I create a new e-mail address just for that trip.

A: Using a disposable address is exactly what you should do. You can use Gmail, Hotmail or Yahoo for such an address.  $At$   $http://$ www.guerrillamail.com, you can get an address that will be valid for 60 minutes.

You can also use your regular e-mail account on a trip by changing the password before you leave, using the account of the message and see it's trying to open on the trip and changing the password Notepad. Michael searches on the Web again when you return home. Do this while Toby continues the rootkit discuscarefully so it's not easy to guess your password from the temporary password. For instance, don't make the temporary of a rootkit, which reinstalls itself each password password2 if your regular password is password (which, of course, is one of the most insecure passwords you can pick). Don't do any variation of your original password.

Michael: Be sure to turn file sharing or flash drive. off, too.

important in Windows XP. Vista and Windows 7 will ask if you're on a public or private network when you sign on and automatically turn off file sharing if you say public network.

Michael: XP will be dead in a few years anyway.

Toby: Not necessarily. Windows 7 Pro gives you downgrade rights to XP, which expire in 2020. There won't be security patches for it by then, but Microsoft does it that way because some U.S. security agencies require hack-proof installs on certain things. For example, we have a client who makes black boxes for airplanes and they're allowed to use only Windows 2000 for those. It takes the government a long time to approve new operating systems for embedded systems like that.

#### **Merging Gmail contacts**

them so they're all together?

actions > Merge contacts. Click the box on the ones you want to merge (or the merge all) and follow the prompts.

Q: I'm getting an antivirus warning on both computers about Broken.OpenCommand.

A: This could be a rootkit, a program that executes before or as Windows boots and Installs itself underneath the level of the operating system and passes through information and commands to the operating system.

Michael and Toby look at the printout sion.

Toby: About the only way to get rid time Windows boots, is to put the hard drive in another computer, and scan with that computer's antivirus so Windows is not running on the drive being scanned. Another approach is to use a bootable CD

Toby: Good point. That's especially wareBytes that says it changed the pro-Michael finds a posting from Mal-XP? gram and the way it edited the registry. A one-time fix was made that should have solved the problem.

> Toby: But be very careful if you do get that the same file removed on a virus or spyware scan consistently because that would be a sign of a rootkit.

#### **Next operating system**

Q: What will the next operating system be?

A: No one knows for sure, but for the moment it's being called Windows 8. That might be a code name or the actual name used when it's released.

Q: When I open Gmail it shows Con-layed because Microsoft worked a lot of Generally, Microsoft needs a new operating system about every three years to sustain its revenue. We're in the first year of Windows 7. Microsoft won't announce a date this early because they could run into problems and don't want to get locked in. The release might be de-

tacts and More contacts. How do I merge security features in Vista and 7 and is less A: Open the Contacts list, go to More Microsoft a little longer to roll out the than happy with the results. It might take next one.

box at the top of the list if you want to 2011, but that's a "soft deadline." I ex-Michael: There's a tentative date of pect Microsoft to release a beta of the next version because of the success of the "Windows 7 was my idea" ad campaign. Many people were using the beta of Windows 7, but how many people have ever used a beta of a Mac OS? None.

> Toby: Many people used the beta of Windows 7 as their main operating system. In fact, one of the big critics of Vista said that the beta of Windows 7 was the best operating system Microsoft ever produced. That's quite a statement.

> Michael and I were having no problems with the beta version, which we used consistently. Rick didn't install the beta because he's more interested in hardware than software. That's one of the continuing discussions in our office. I'll ask Rick what hardware I need and he tells me, but he doesn't care about the software and I don't care that much about the hardware.

#### **Support for Windows XP**

Q: What's the situation on support for

A: Michael: Support has ended for Windows 2000.

Toby: You can't go on the Internet with Windows 2000 any more. Without security patches, it is just too dangerous. Support has ended for Windows XP Service Packs 1 and 2.

Service Pack 3 is still being supported, with no firm end-of-life date announced.

The dates can change often. Windows 98 was extended three times and Windows 2000 was extended four or five times. If you believe the published dates you'd believe in the tooth fairy.

#### **Regular Q&A**

A combination of computer glitches and other problems made it impossible to get the regular Q&A transcribed before the deadline for this issue. We'll double up in the next issue. — Editor

*<sup>(</sup>Continued from page 5)* 

### Program: 3 in 1 **Video training, backing up e-mail, photo batch work**

#### **By John Weigle**

*jweigle@vcnet.com*  eptember's program was a mix of how-to information presented by Michael Shalkey. Items covered were how to make "a movie of what's going on on your computer" for training or archive purposes, how to back up e-mail and how to rename batches of photos at once.

#### **Video training**

Sooner or later, everyone seems to get a "how do I do …" question from another computer user. Sometimes you can antalking someone through a problem, but other times the person really needs to see what you're doing.

One way to do this is to use the free CamStudio (http:/Camstudio.org) program, with which you can record everything that happens on our screen. If you want to add sound so you can speak while showing what you're doing, you will need a microphone to connect to the computer. CamStudio is a free, open source program that lets you record what happens on the screen, record audio and annotate the screen shots.

You can record the entire screen or just part of it. The Region menu gives you the choices of Region, Fixed Region or Full Screen. If you have clicked on **Backing up e-mail**  Fixed Region, when you click on File > Record, you'll be able to draw a box a variety of ways, so the instructions for around the screen area you want to record.

Do not record audio, Record audio from which can be downloaded at http:// microphone and Record audio from **explore**.live.com/windows-livespeakers, along with options for several essentials?os=other. other functions.

After picking the options for region and audio, click on File > Record and proceed with whatever you want to show. When you're finished, click on File > Pause or File > Stop, depending on which you want to do.

Video (.avi) option when picking the format to record in.

and 7 provides a similar function but is a favorite search tool.)

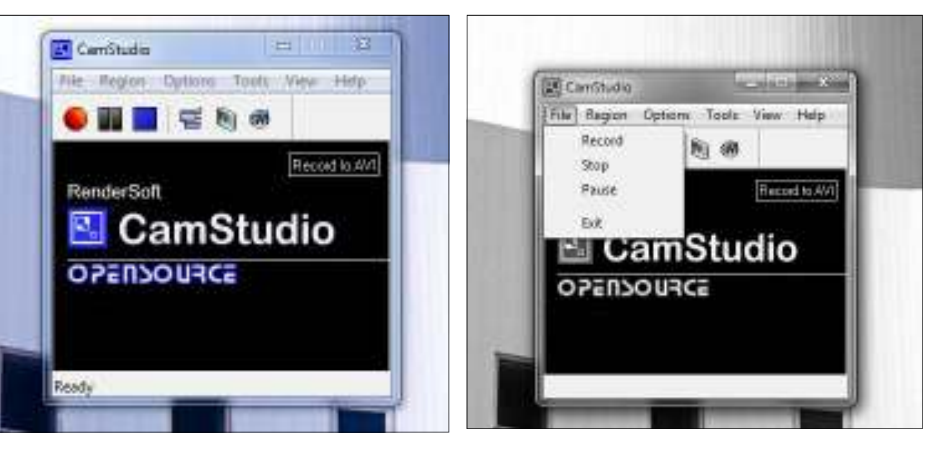

swer the question over the phone by just The opening screen of CamStudio is at left. The File menu, showing the Record, Stop, Pause and Exit options is at right.

still picture of one point in time. CamStudio provides a continuing video of every Michael said, you'll want to back up estep you take.

CamStudio is a good way for people tion and contacts/address books. to provide a program for a group (such as a webcam so you can see them again or to record the contents of Web pages. It will record a YouTube video although the quality drops off.

You can edit video in CamStudio to "how to" videos for its options.

The Options menu gives choices of Mail, part of Windows Live Essentials, E-mail programs store information in each program vary a bit. For his demonstration, Michael used Windows Live

Michael suggested using the Use MS Other programs vary, so start with the The Snipping Tool in Windows Vista works, search for the program with your (To find out where mail is stored in Windows Mail, Windows Live Mail and Outlook Express, go to http:// email.about.com/od/livemaildesktoptips/ qt/Identify\_Your\_Windows\_Mail\_Live\_ Mail or OE Store Folder.htm?rd=1. Outlook stores all its data in .pst files. program's own help files or look for an export menu item. If neither of those

No matter what program you use, mail messages, e-mail account informa-

CIPCUG), to record conversations using he said, because he's had clients set their cut the time down to an acceptable one have to reinstall a program or get a new for YouTube uploads. YouTube also has computer or hard drive and have to start The account information is important, e-mail programs to automatically open and download messages by remembering their password, and then forgetting the password because they never have to type it in. That can be a big problem if you over.

> Windows Live Mail (and even Outlook Express) provides ways to back up all of those.

> For messages, you want to export the messages to an external hard drive, flash drive, CD or DVD. Your choice depends on how much information you're saving. Backing the information up the same drive it's already on is of no value if the drive fails. To bring the mail back to a new installation of the program you use the import function.

> The contacts list (address book in some programs) is usually exported to a .csv (comma separated values) file, which can be read by most programs.

> To export and import account settings go to the Tools menu for the two options.

> (Later, Michael determined that what he showed for e-mail backup works for *(Continued on page 8)*

# **More on resizing, renaming pictures**

*(Continued from page 7)* 

Outlook Express as well — at least the export mail settings and Address book.

(The Windows Live Mail 2010 Beta does not move the password, found out, adding, " I am so sad.")

#### **Resizing, renaming photos**

As digital camera users quickly discover, photo names are something like IMGP0329.jpg, which gives you little useful information about the picture. Michael showed a way to resize and rename many pictures at a time using the free  $I$ rfan View (Irfan View http:// www.irfanview.com).

To do this, you're going to use the File > Batch Conversion/Rename function.

To rename the pictures, select the ones with similar subjects (summer visit to Aunt Sally's, Trip to Disneyland, Johnny's birthday party, etc.). You have to do this one subject at a time. If you sort the pictures by date in whatever folder you've stored them, it should be fairly easy to find all the related ones close together. If they're separated, use Ctrl  $+$ Click to pick them. If they're all together, click on the first one, hold down the Shift key, scroll to the last one and click on it to pick all pictures between the first and last.

Open the Batch Conversion/Rename function. Pick a directory to put the renamed pictures in. This can be the current directory or, if you don't want to change the originals, a new directory so you'll have copies of the original pictures with the new names.

Sort the pictures by date.

Start the process, at which point you'll pick the overall name, i.e., Johnny'sBirthdayParty. You'll end up with photos with the name and a number: Johnny'sBirthdayParty01, etc.)

To resize photos for easier sending in

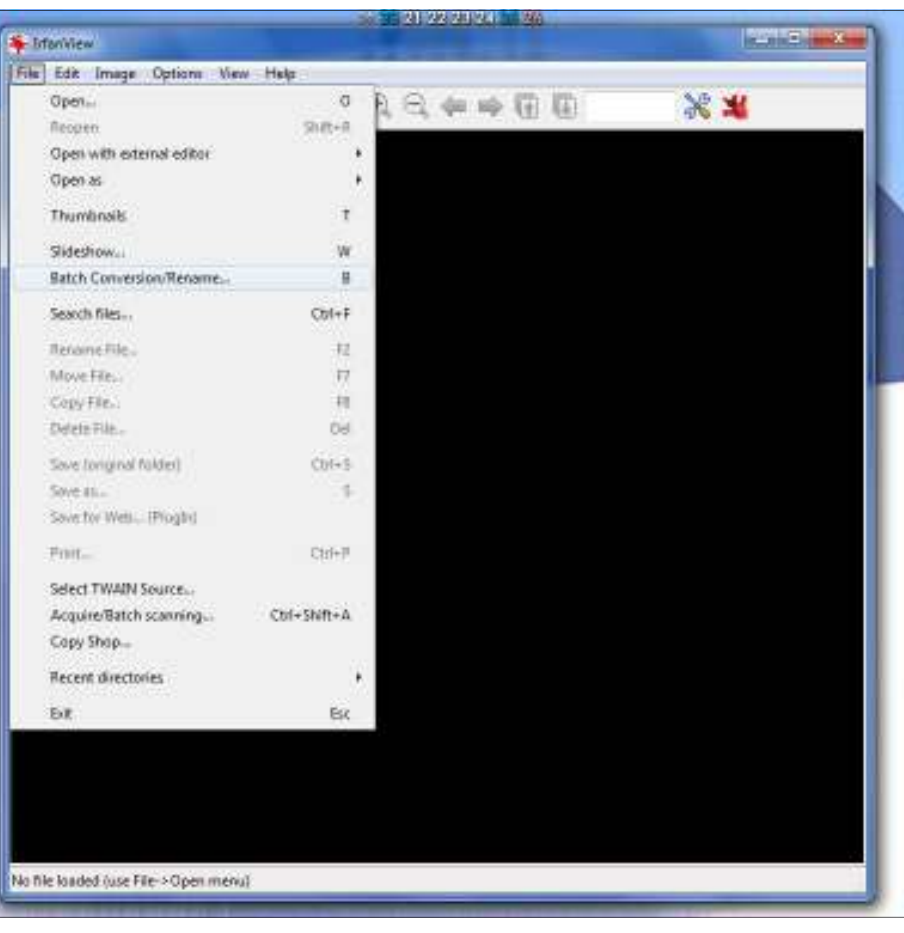

The Batch Conversion/Rename function in IrfanView is in the File menu.

function, select the photos and pick a new the standard for most players. directory so you don't change the originals. This is important because you want to keep the originals at their original sizes so you can use them for larger prints later if you want to.

Pick a size. Michael said he likes 640 x 480. Toby Scott suggested using 640 for the larger dimension. In either case, be sure to check the Preserve aspect ratio box so you don't distort the picture.

#### **General information**

Windows Media Player and most

e-mail, use the Batch Converter/Rename other players can play .avi files, which is

Windows Live Movie Maker lets you prepare movies that you can send to an individual or a site. It's free and can be downloaded at the Windows Live Essential site noted above.

#### *On the Net:*

*Michael has posted the recordings on You Tube.* 

*Backing up e-mail: http:// www.youtube.com/watch?v=Ttax120ZOls* 

*Batch re-sizing, renaming photos:*   $http://www.youtube.com/watch?$ *v=S\_jlyI38MX8*

**Important Q&A reminder:** Please wait for the microphone to ask, answer or comment on a question. Although we have several microphones during the Q&A sessions, they do not pick up sounds from far away. While this eliminates the general background noise from the tape, it also means that useful information offered without a microphone is not recorded and, therefore, can not be transcribed for TOE.

**Other categories as** 

### **Members' classified ads**

Classified ads are free to members. Each ad is limited to 105 characters, including spaces and to one ad per member per month. Copy has to be to John Weigle, editor of TOE (editor@cipcug.org), within the week after the regular meeting. Otherwise, the ad is held to the following month.

#### **Wanted**

Have a small flash drive that you don't use? I could make good use of any 128 MB flash drives you care to donate for next year's volunteer income tax program. *— Art Lewis* 

#### **The Outer Edge is printed and prepared for mailing by:**

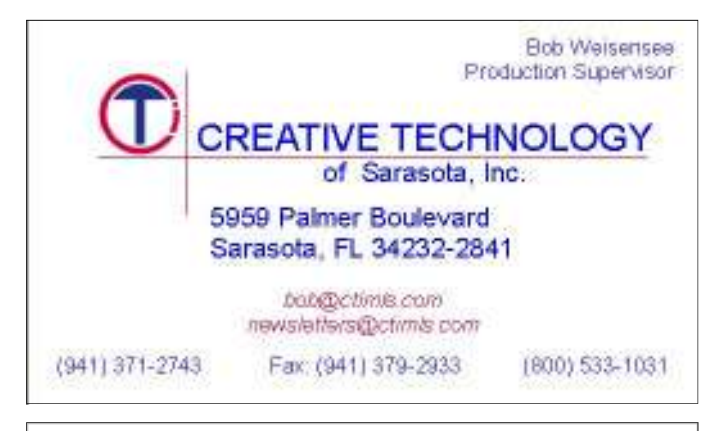

## User group members SAVE 40% off print and 50% off ebooks

**ENTER DISCOUNT CODE: DSUG** 

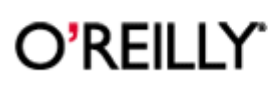

orellly.con

Spreading the knowledge of innovators

# **needed Smart Computing tips and fun facts**

*Reprinted with permission from Smart Computing. Visit http:// www.SmartComputing.com/Groups to learn what Smart Computing can do for you and your user group.* 

**Unavailable websites:** Occasionally, you may be unable to access a website that you visited previously without any troubles. This can happen if the website's ISP (Internet service provider) temporarily disabled the site, if the administrator failed to renew the Web registry data, or if too many people try accessing the site at the same time. Often when a site you access is unavailable, you will receive the "HTTP 404 Not Found" error message. One way to know if a site is temporarily down is to check another commercial site to see if your Internet connection is active. If you can access some sites but not one particular site, you may simply need to try accessing the site at a later time. You can also try deleting your Internet temporary files. To do this in Internet Explorer 8, for instance, open the Tools menu and select Internet Options. Next, click the Delete button under the Browsing History section, make sure to select Temporary Internet Files, and click Delete again. When you delete these temporary files, IE can access Web sites instead of using possibly outdated local files on your computer for a particular site.

**E-readers offer digital convenience:** E-readers can bring you books, blogs, and the Web wherever and whenever you need them. New electronic ink displays are easy on the eyes and provide a natural and familiar reading experience. And on models with Wi-Fi or 3G capabilities, you can shop right on the device: Select and pay for your purchase, and you can be reading your new book or magazine within a minute or two.

**Upload photos and videos to a digital frame:** The process of uploading photos and videos to a digital frame depends on what type of frame you have. Traditional frames require you to save photos on a USB flash drive or memory card and connect it to the frame. Wireless digital frames can stream pictures from your computer or online sharing sites over your wireless home network.

*To ensure CIPCUG receives credit for new subscriptions and renewals, always subscribe and renew using the Subscribe or Renew Today! feature available within the User Group portion of the Smart Computing Web site. From here, select us from the drop-down list provided to ensure we received credit for the subscription order.* 

*You can also call 800-733-3809 to subscribe or renew and give us credit by telling the representative you want us to receive credit for the order.* 

*Following these instructions will ensure that we get as many free subscriptions as we possibly can.*

# **Open a file with a specific program**

#### **By Jeff Levy**

*This lesson is copyright by Jeff Levy and reprinted with permission. All of his more than 400 lessons for both the PC and the Mac can be found on his Web site, jefflevy.com.* 

Sometimes you might want to open a file with a specific program, but you don't necessarily want to have to open that program every time. So what do you open a file with a specific program, but you don't necessarily want to have to open that program every time. So what do you do? That's easy. Here's the shortcut.

Click on Start and then on All programs. Now right-click on the program you'd like to use for limited file viewing and click on "pin to taskbar."

This will put what is essentially a quick launch-like icon on your task bar. Now, locate a file you'd like to open, hold shift down, and then drag the file to the icon you pinned to your taskbar.

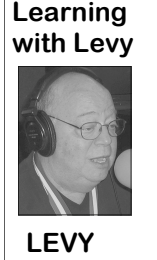

to your task bar.

although you won't need taskbar. Just make sure the program you want to use to open files with is

in the Quicklaunch section of your Taskbar, located next to the start button, and then follow the same steps. If your Vista computer doesn't have a Quicklaunch section, right-click on a blank space on the taskbar, select toolbars, and then click on Quicklaunch.

*force a time change in the show, so check (Freedom 570 – AM).* 

 That opens the file in *his website regularly for the current*  the program you pinned *week's scheduled. Jeff's notes for every*  This trick also works *Show Notes on the opening page to ac*in Windows Vista, *cess a wealth of information. show are at www.jefflevy.com. Click on* 

to pin anything to the *to his list of tasks: Snapshot Talk Radio, Jeff has added an additional project Your Eye on the World of Photography. The Web site is http:// www.snapshottalkradio.com. Jeff cohosts the program with Timothy E. Goodwin, The Photo Professor. The website's pages are Home, About the Hosts, Tim's Gallery, How to, Ask Jeff & Tim, Cameras, Printers, Accessories, Show Notes, Pod Casts and Show Information.* 

"*Jeff Levy on Computers" can be following stations: Los Angeles (KABC – heard from 3 to 44 p.m. every Saturday AM), San Francisco (KNEW – AM), on KABC, 790 AM. Sports events often Seattle (KVI – AM) and Salt Lake City The website says the show is on the* 

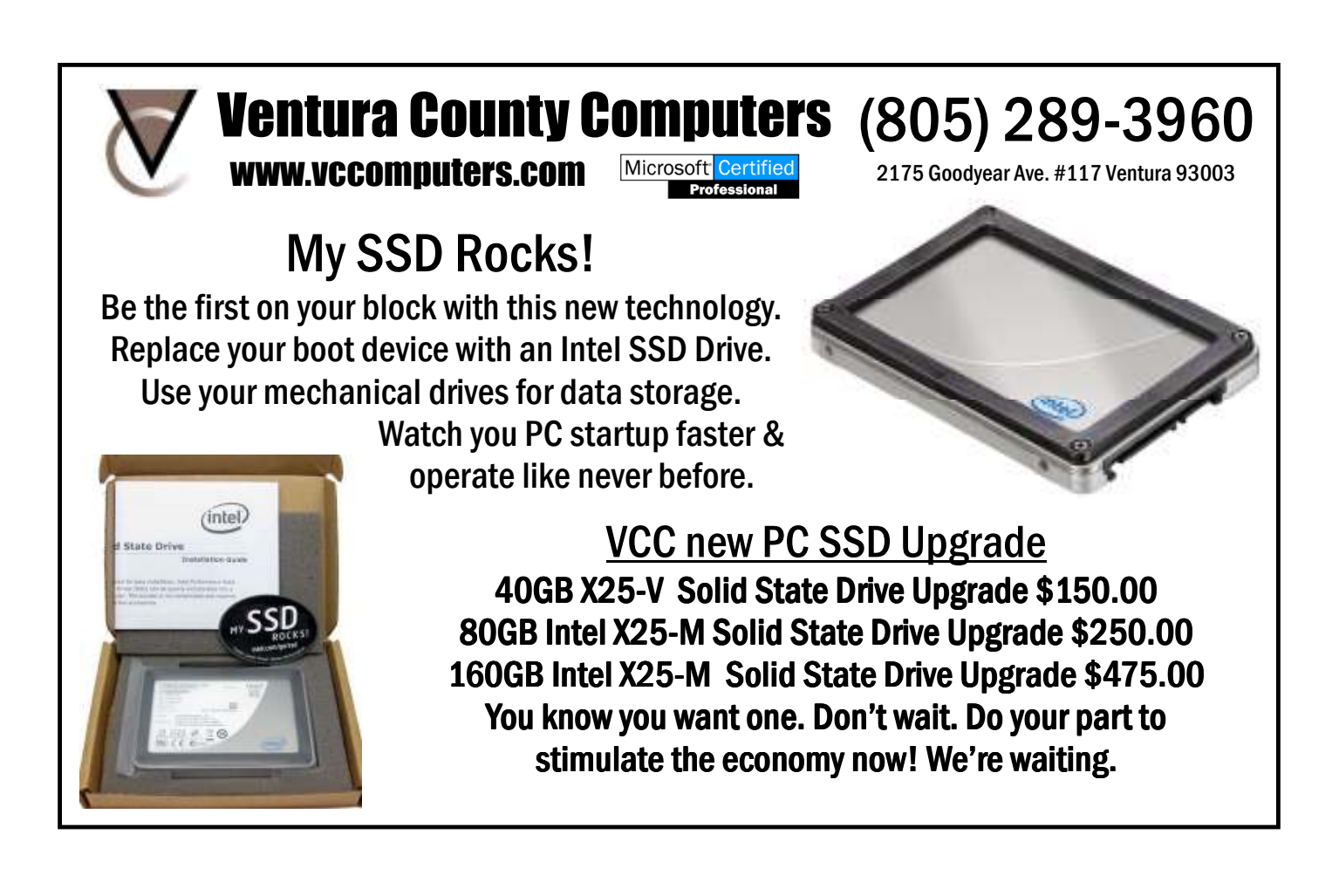

# **CIPCUG can copy your floppy drives**

**By Helen Long** 

*helen@cipcug.org* 

The anti-period of States and addition to CIPCUG ing painted this week-<br>service to its members: How end. Our meeting will<br>many of you still have data be in Brooks Hall to the<br>stored on  $3\frac{1}{2}$ " floppy or  $5\frac{1}{4}$ " lef service to its members: How end. Our meeting will many of you still have data be in Brooks Hall to the stored on  $3\frac{1}{2}$ " floppy or  $5\frac{1}{4}$ " left of United Methodist a flash drive for \$5 per floppy; you pro-291 Anacapa Drive. vide the flash drive. So, now your data is Iolo, makers of System available, so you can go ahead and get Mechanic, will be our that new computer without floppy drives. presenter. Check elsewhere in this news-Isn't that cool? new addition to CIPCUG ing painted this week-

only. The Boys & Girls Club auditorium is be-

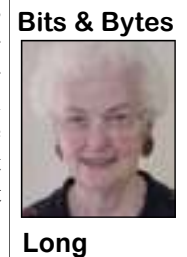

letter for a map. There is also a map on

We have a small supply of 8 GB flash drives with only about 2½ GB of free-Ware on it, which gives you a whole bunch of free space. And don't forget, you can get the freeware data updated for only \$1.

I sold three of these last month and only have six left to sell at \$20 each.

We lost \$5 in coffee money last month. Come on people. Drink up!

**HAVE YOU RUN YOUR ANTI-SPYWARE PROGRAMS LATELY?**

#### New meeting place: Sept. 25 meeting the front page of cipcug.org.

# **Word tip: slowing down a mouse selection**

ave you ever noticed that there are times that text scrolls way too fast on your screen when you are trying to select it using the mouse? There are many screen when you are trying to want. click where you want the selection to end. The "moderate speed" zone for scrolling mouse speed is a bit more manageable.

keyboard, and only rely on the mouse, ences between these scroll speeds deyour options are a bit more limited. Per-pends on the speed of your computer and haps the best idea is to get a mouse that how many other tasks your system is run-<br>*word.tips.net.* 

there are times that text buttons. Using the wheel you can scroll has a scrolling wheel between the two ning.

However, if you don't want to use the upward is the ruler bar. The actual differ-

scrolls way too fast on your through a document at the speed you the mouse speed using Windows itself. ways you can attempt to slow down the while know that there are actually two the Control Panel and the Mouse applet speed at which text scrolls when you are mouse-scrolling speeds in Word. To use will vary, depending on your version of using the mouse to select text. Perhaps the slower speed when selecting text, Windows.) Within the Mouse applet, the easiest is to use the keyboard in con-move the mouse down to the horizontal make sure the Motion tab is displayed. junction with the mouse. You do this by scrollbar area. This scrolls downward at a You can adjust the Pointer Speed setting clicking the insertion point at the position relatively moderate speed. Moving the on this tab so it is more toward the Slow where you want the selection to start, and mouse below the horizontal scrollbar side. When you close the applet by clickthen hold down the **SHIFT** key while you sends the scrolling into full-speed mode. ing on OK, you should notice that your Those who have used Word for a the Mouse applet. (How you access both The final option to try is to slow down Display the Control Panel, and then open

> *Copyright © 2010 by Sharon Parq Associates, Inc. Reprinted by permission. Thousands of free Microsoft Word tips can be found online at http://*

### **More on Command.com ..**

#### *(Continued from page 1)*

lenging for hackers to locate the vulnerable parts of Windows.

for the Microsoft download link.

All Linux users should accept the recent could have a sad ending if we were all are more likely to be lying. (guard page) update/patch to the Linux asleep when the CFL suffered its melt-

kernel.

**Patch your Linux kernels:** Although compact fluorescent (CFL) lamp burned **Light bulbs – no CFL night lights:**  had an "incident" at our house where a escape the area.

down.

Search google for EMET 2.0 and look compact fluorescent bulbs. We recently near sleeping people or pets that cannot Use night lights for night lights, not the CFLs as night-lights, especially located I strongly recommend people not use

there is no known virus that takes advan-out right above our bunny house-pet. We **cursing CEOs: A** recent study indicates tage of it, there is a recent vulnerability were awake and removed the small ani-that when CEOs are cursing or if they are that has been fixed in the Linux kernel. mal immediately, but realized the story not freely talking about themselves, they **Modern psychology — beware of** 

Happy computing!

**Practice safe computing: Back up, back up, back up (And then test the backup to be sure it worked)** 

**Control the auto**

# **Another view on operating system security**

#### **By Bill Wayson**

*bwayson@gmail.com*  Can Linux get a virus?<br>This question was red<br>asked in the TOE Q&/<br>sion column. The respo safer" than Mac or Linux, and that a alike.

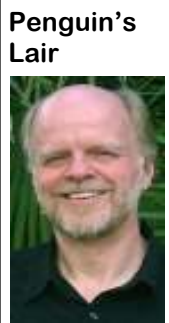

hacker broke into a Linux deeper into the subject.

**Wayson** 

it can do is limited. For our purpose here, and at least one pronounced that Win-Those interested in more can quickly find I will call any software with ill intent a dows 7 would be the most secure OS sim-it with a little Web searching. The bottom virus. When comparing different operat-ply because it is the next version of Vista, line is that, no matter what computer sysing systems and the risk of damage once a inheriting its superior security. The origi-tem you use, help yourself and all users virus in contracted, more examination is nal article, a blog posted at http:// of the Internet by keeping all your softrequired. The risk that a virus presents is b l o g s . c s o o n l i n e . c o m / ware patched and up-to-date, become an the same risk you present when using windows\_vista\_6\_month\_vulnerability\_ your PC. The virus can do anything on report, and the report it is based on computer security, be skeptical when your PC that you can do, but no more. (http://www.csoonline.com/surfing the Web or reading e-mail, and Here, there is a distinction between Linux pdf/6\_Month\_Vista\_Vuln\_Report.pdf), click only what you know you must. (and probably OS X) and Windows. User were written by a Microsoft security reaccounts on Linux are unprivileged ac-searcher. The metrics that were studied learn more about Linux and FOSS, come counts. Where a Linux user can write to were the number of security vulnerabili-to the Sept. 28 Linux SIG meeting at 6:30 the hard drive, what files they can mod-ties reported by the vendors, and the num-p.m. at Ventura County Computers in ify, erase, and even read, is very limited ber of unfixed vulnerabilities remaining Ventura. We will talk about an interesting and confined to their own home folder at the end of the study period. These discussion I heard recently about Web and the files they create in the temporary numbers may not present a true apples-to-surfing, tracking, and saving cookies in file folder. All of the system areas are, at apples comparison. Commercial vendors the Adobe Flash player. Beyond that, we most, read-only, with very sensitive infor-have an incentive to underreport the num-talk about all things Ubuntu, Linux, and mation such as passwords being com-ber of issues with their products. Con-open source, try to answer any questions, pletely hidden. Thus, a virus contracted versely, the open source software com-and resolve any problems that are raised. through the user cannot compromise the munities have an incentive to quickly See the CIPCUG Web site for more inforsystem. They'd have a hard time turning report issues to assure they are fixed as mation. If you have a question or topic the Linux PC into a zombie. They could, quickly as possible. Additionally, third you would like the Lair or Linux SIG to however, peruse the user's area to cull parties discover flaws in closed-source cover, drop me a line at bwayinteresting information. Windows, on the software only when they recognize the son@gmail.com. Until next month, happy other hand, at least through XP, has made effects of the flaws. With open-source computing.

 This question was recently user accounts are generally created as activity requires administrative rights, so gram code to directly discover flaws.

Linux can get a virus, but the damage Vista may be the most secure OS there is, derivative articles claiming that Windows Windows.

it hard to keep user accounts at an un-software, third parties have the additional privileged level. Too much day-to-day advantage of being able to see the pro-

asked in the TOE Q&A ses-administrator-equivalent. I have heard cussion of the articles and how nuanced sion column. The response to that much work has been done in Vista the subject of security could be. It helps the question was correct. Yes, viruses can and Windows 7 to make unprivileged to understand what "security" is being make their way into a Linux system. But user accounts more usable. If this work is compared. How were the test systems the response continued on, claiming that successful, the result should be a huge built: out-of-the-box, hardened by secu-Windows 7 and Vista are "architecturally boon to Windows and Internet users rity experts with deep knowledge of the system faster than a Win-dows, Linux, and OS X, that is a lively would be used by regular PC users, "real dows 7 system was com-subject of discussion. I did search quite a life" setups — PCs that an "average" user promised. Windows sys-bit for articles comparing later versions of would build and maintain — should be tems, it was explained, Windows with Linux and OS X. I was tested. Is the security of each entire instalbore more numerous at-unable to locate information on the white lation being compared or just that of the tacks than the other two hat hacker conference, but I don't doubt operating systems (and what constitutes OSes because there are that the statements made in TOE are cor-the "operating system" anyway)? Linux so many more Windows rect on their face. I did find, with the help installations include a lot of applications systems. Since I have a of the Linux SIG, an article comparing that are not included in Windows. Howpassing interest in com-one measure of the security of Windows ever, many add-on applications, such as puter security, this month Vista, some Linux distributions, and Mac Office, Adobe Reader, and a Flash player, I am going to delve a bit OS X. This article led to a cascade of exist on just about every PC running As for the relative security of Win-most persuaded that, for comparisons that What I found interesting was the dis-PC and OS, or some other way? I was

> I have not done justice to this subject. informed PC user and read a bit about

> If you have questions or would like to

# **Gremlins join hands to block Q&A report**

n unfortunate combination of Diane Mortensen's computer problems and time problems for Toby Scott made it impossible to get the regular Q&A prepared in time for this issue, but we'll catch up next month. The change in meet computer problems and time problems for Toby Scott made it impossible to get the regular Q&A prepared in time for this issue, but we'll catch up to be sure this issue goes in the mail in plenty of time for everyone to get the notice.

For those of you who don't know, Diane transcribes the session and Toby edits that to make sure the recording was clear and that he said what he meant to say before it goes to print (something like a member of Congress extending and revising remarks for the Congressional Record.

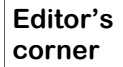

 This issue is 16 pages rather than the usual 20 to 24 to make up for some of the 24-page issues I've done this year. There didn't seem to be any reason to scrounge up four additional pages of material, especially now that APCUG, the Association of PC User Groups, is sending fewer articles to share.

#### **Carbonite is working**

 **Weigle** 

report in the July issue about how poorly the program worked when I upgraded to Windows 7. (I had to reinstall it every time I wanted to use

In fairness to Carbonite, I must update my

it.)

On Aug. 22, I received a notice that Carbonite had released a new version of its software. The message didn't say that problems with Windows 7 had been fixed — I am still convinced that the problems I had were a result of the Carbonite software rather than something on my machine — but I decided to download the new version and see what would happen.

The software installed with no problems and has worked perfectly ever since. I am again a happy user and again feel confident about recommending the program as a way to have an offsite backup in case the worst happens and your computer and any local backups are stolen or destroyed by a disaster.

If you don't want to use Carbonite or some other offsite storage, at least consider backing up your data on DVDs, flash drives or an external hard drive that you keep at a workplace or somewhere far enough from your home that a fire or other disaster is unlikely to destroy both locations.

#### **Retirement is further away**

Scripps' plans to move design and editing functions for The Star to Corpus Christi have been delayed again because of computer issues. We were recently told that the move, originally scheduled for Aug. 16, is now more likely early next year. That's fine with me for a variety of reasons, including the tax effects of getting a severance package at the end of year.

**— John Weigle, editor** 

### **Treasurer's report for July 2010 By Art Lewis**

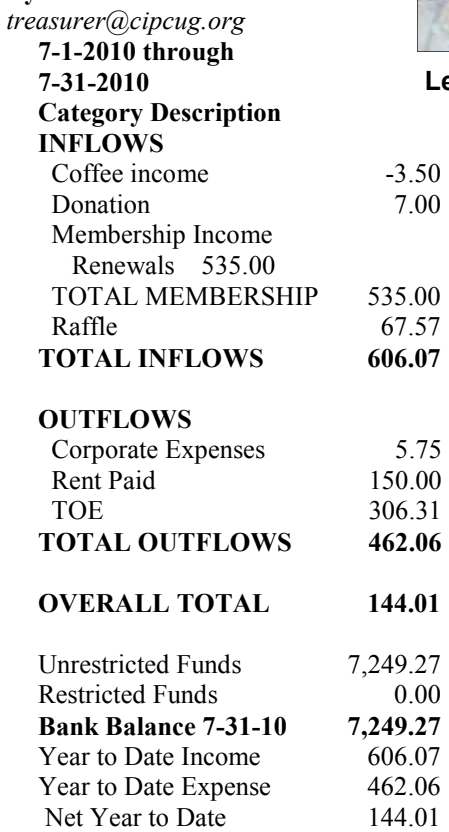

*Your name can* 

*knowledge* with

Ken Church Jerry Crocker Rick Curry Bob de Violini Jeff Levy Art Lewis

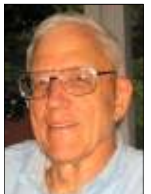

**Lewis** 

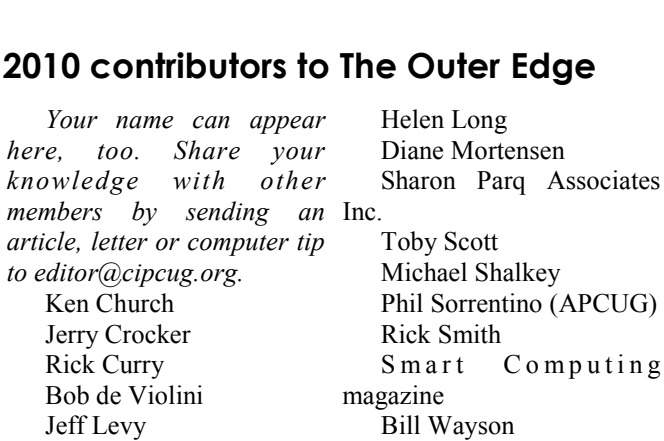

John Weigle

Membership report:

## **Is it time to renew?**

**By Ken Church email address:** *membership@cipcug.org*

Welcome - New Member: Wayne Shaw

**CHURCH** 

Attendance at the August 2010 general meeting: 67 members and guests

Total membership: 203

### **MEMBER RENEWAL INFORMATION**

\$30 for single membership, \$35 for two or more family membership.

### **NEW MEMBER INFORMATION**

\$40 first year for single membership, \$55 first year for two or more family membership in same household.

Please send your payment to:

#### **CIPCUG MEMBERSHIP P.O. BOX 51354 OXNARD, CA 93031-1354**

Or bring your payment to the sign in table for the Sept. 25, 2010, meeting.

#### **July 2010 renewals payment due:**

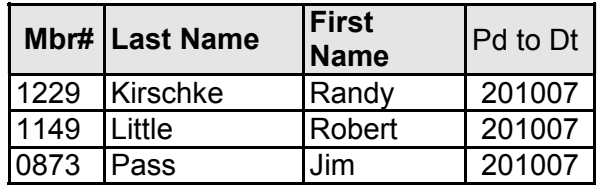

#### **August 2010 renewals payment due:**

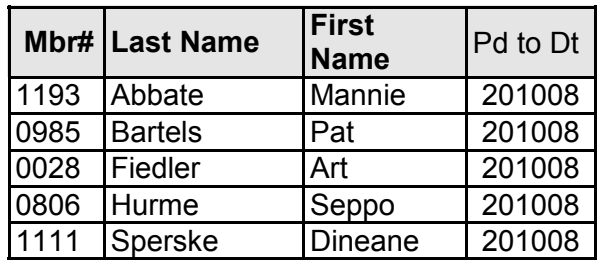

#### **September 2010 renewals payment due:**

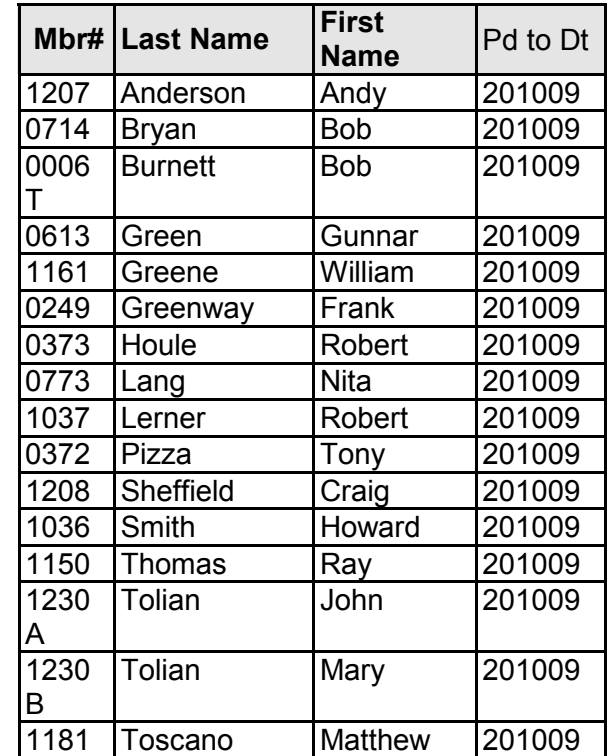

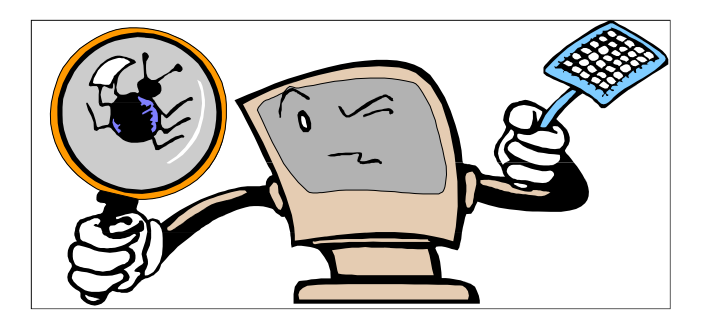

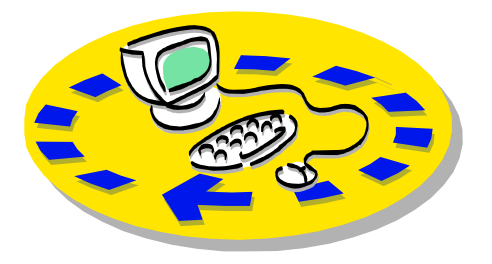

Every month, members of the Channel Islands PC Users Group have access to:

♦ The Outer Edge newsletter, which includes a list of members willing to help to good use by helping other members. other members.

♦ The general meeting, featuring a members helping members. question-and-answer session and program on new software or hardware.

♦ Special Interest Groups — special send with payment to CIPCUGmeetings held several times a month.

♦ Door prizes at the regular meeting. Other benefits include:

♦ Special user group discounts on CIPCUG. books and software.

♦ An Internet service provider at a large discount (see next column).

♦ A flash drive containing many

## Why join Channel Islands PC Users Group (CIPCUG)?

useful freeware programs.

♦ A chance to make friends with people who have similar interests.

♦ The ability to put your knowledge The whole concept of user groups is

 Please clip the coupon below and Membership, P.O. Box 51354, Oxnard, CA 93031-1354.

Please make checks payable to

#### **Dues for new members**  Individual member, \$40. Family membership (same

address), \$55.

 Renewals are \$30 and \$35 per year respectively.

#### **CIPCUG E-MAIL ADDRESS**

Members who would like to have an e-mail address through CIPCUG in the form of YourName@cipcug.org may obtain one for \$15 per year.

#### **CIPCUG INTERNET SERVICE TECH TEAM**

David Minkin, 469-6970 (cell), 484- 2974 (home) dddave@cipcug.org Bob Thompson, 647-2287

#### **CIPCUG MEMBERSHIP APPLICATION**

Can you help the club as a volunteer? If so, what would you be interested in working on?

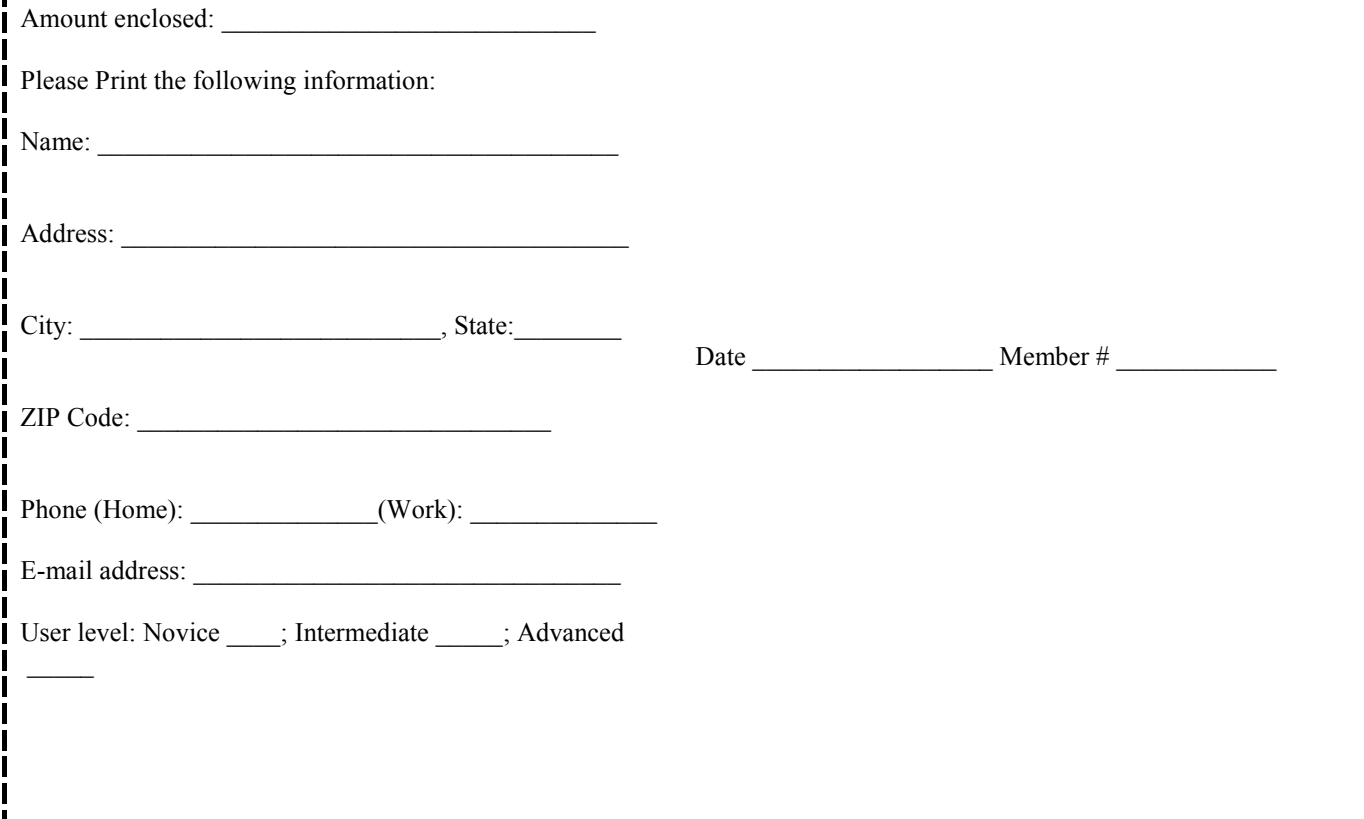

# **Channel Islands PC Users** *Group Inc.*

P.O.Box 51354 Oxnard, CA: 93031

NON-PROFIT U.S. POSTAGE PAID OXNARD. CA PERMIT NO. 1785

#### **DATED MATERIAL Please Do Not Delay**

### **DUES REMINDER**

If the number above your name is 201010, your membership dues are payable in October 2010.

### SEPTEMBER 2010 MEETING OF THE CHANNEL ISLANDS PC USERS GROUP

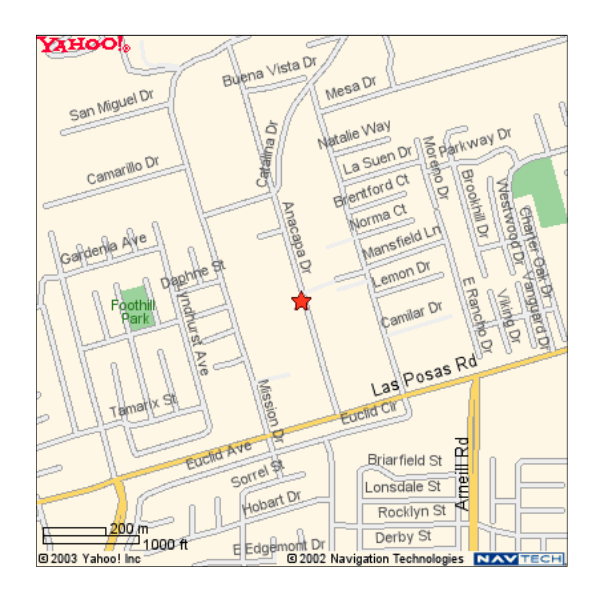

### **Saturday morning, Sept. 25, at Brooks Hall at the Camarillo United Methodist Church, 291 Anacapa Drive, Camarillo, Calif.**

**Meeting Schedule:** 

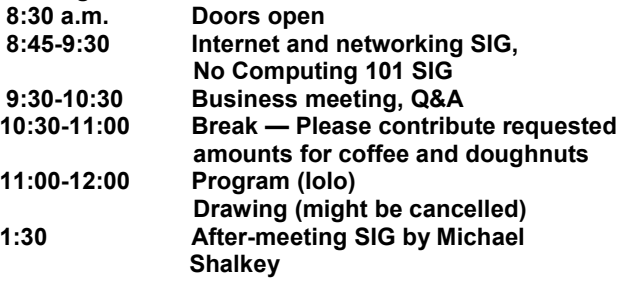